# **Inhaltsverzeichnis**

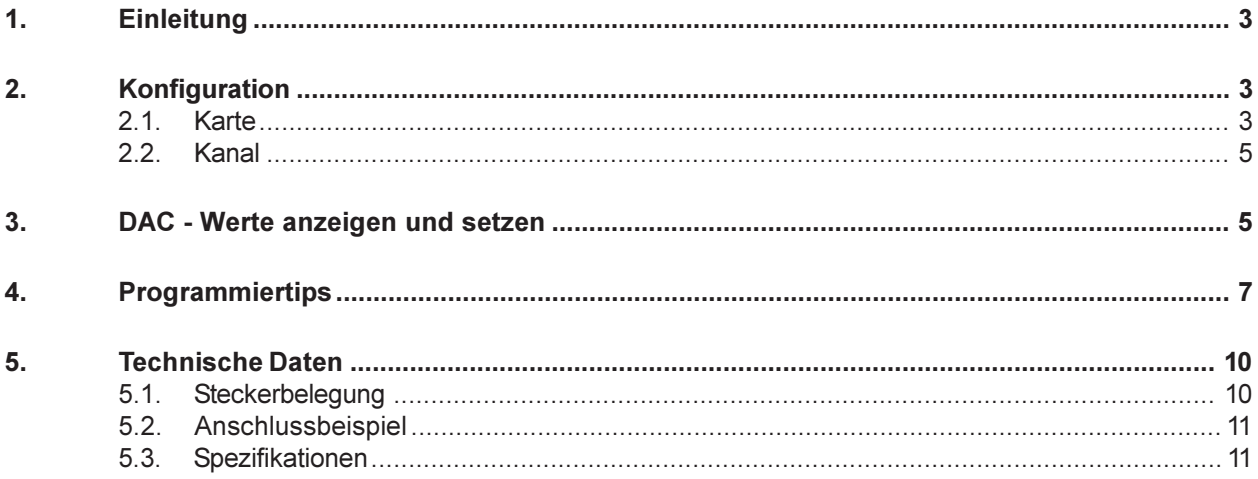

# <span id="page-2-0"></span>1. Einleitung

Die Digital-Analog-Wandler Karte INFO-DAC stellt acht analoge Ausgangskanäle mit 16-Bit-Genauigkeit zur Verfügung. Die analoge Ausgangsgrösse kann wahlweise Spannung +/-10V oder Strom 0...20mA sein. Sie eignet sich daher z.B. zum Ansteuern von Flow-Controllern und Proportional-Ventilen oder zur Drehzahlsteuerung von Motoren. Die Ausgangsgrösse kann für jeden Kanal software-mässig konfiguriert werden.

Die DAC Karte wird über ein fiberoptisches Kabel mit einem INFO-Master im PC (INFO-PCM) oder im INDEL-Rechner (INFO-MAS) verbunden. Die maximale Leitungslänge darf 30m mit APF (all plastic fiber) und 500m mit PCF (plastic cladding silica fiber) nicht überschreiten. Durch die Verwendung eines optischen Uebertragungs- mediums verringern sich Störeinflüsse wesentlich, und der Verdraht- ungsaufwand (nur ein Leiter) minimiert sich. Offset und Verstärkung sind für jeden Kanal und für Spannungs- und Strombereich im EEPROM auf der Karte abgelegt. Damit entfallen jegliche Potentiometer auf der Karte. Für die 0..20mA Ausgänge liefert der DC/DC Wandler auf der Karte zusätzliche +15V, so dass eine externe Speisung entfallen kann. Pro ms und Karte wird ein Kanal übertragen. Die Refreshrate liegt demnach zwischen 1ms und 8ms.

# 2. Konfiguration

## 2.1. Karte

Starten Sie CONFIG.EXE und wählen Sie den Menüpunkt ANALOG. Es erscheint ein weiteres Menü mit den Optionen NUMBER OF CARDS und CONFIGURATION. Wählen Sie die erste Option, um die Anzahl Analog-Karten (PT100, ADC, DAC usw.), die an Ihrem Master angeschlossen sind, zu definieren. Der maximale Wert hängt davon ab, wieviel Platz Sie für die Analog-Uebergabebereiche unter dem Eintrag [Config] in der INI Datei reserviert haben (siehe INFO-PCMaster Dokumentation 9. Erweiterte Konfiguration). Anschliessend öffnen Sie mit CONFIGU-RATION ein Dialogfenster, welches die genauere Spezifikation Ihrer Analog-Karten erlaubt.

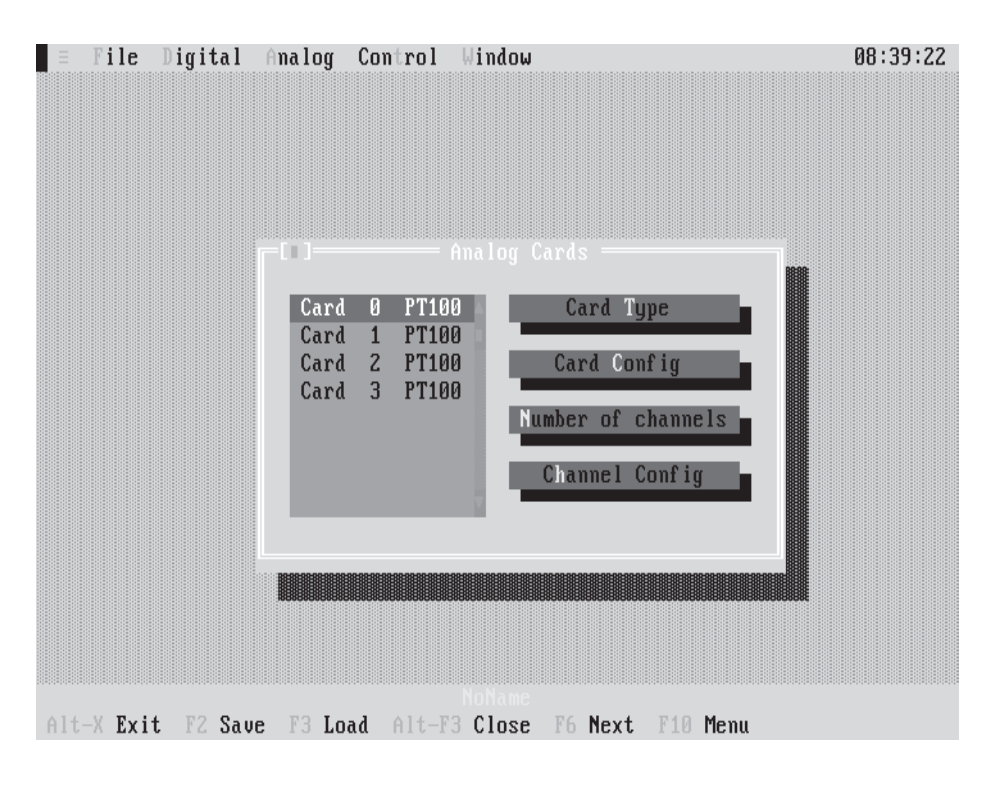

Das Fenster enthält eine Liste mit der von Ihnen gewählten Anzahl Analog-Karten und die Aktionsschalter CARD TYPE, CARD CONFIG NUMBER OF CHANNELS und CHANNEL CONFIG.

Hinweis: Eine DAC-Karte muss aus technischen Gründen in den ersten 16 Analog-Karten liegen.

## Auswahl einer Analog-Karte:

Drücken Sie die TAB-Taste so oft, bis eine Karte in der Liste hervorgehoben dargestellt wird. Anschliessend können Sie mit den Pfeiltasten die gewünschte Karte auswählen. Mit der Maus müssen Sie nur die entsprechende Karte anklicken.

## Betätigung eines Aktionsschalters:

Drücken Sie die TAB-Taste so oft, bis der gewünschte Aktionsschalter hervorgehoben dargestellt wird, und anschliessend <Enter>. Mit der Maus müssen Sie nur den entsprechenden Aktionsschalter anklicken.

Hinweis : Noch nicht definierte Analog-Karten erscheinen 'by default' als PT100 in der Liste.

Die Vorgehensweise, eine Analog-Karte als DAC zu definieren, erklären wir am besten anhand eines Beispiels. Nehmen wir einmal an, wir verwenden 4 Analog-Karten an unserem Master und wollen die Karte Nr. 1 als DAC definieren.

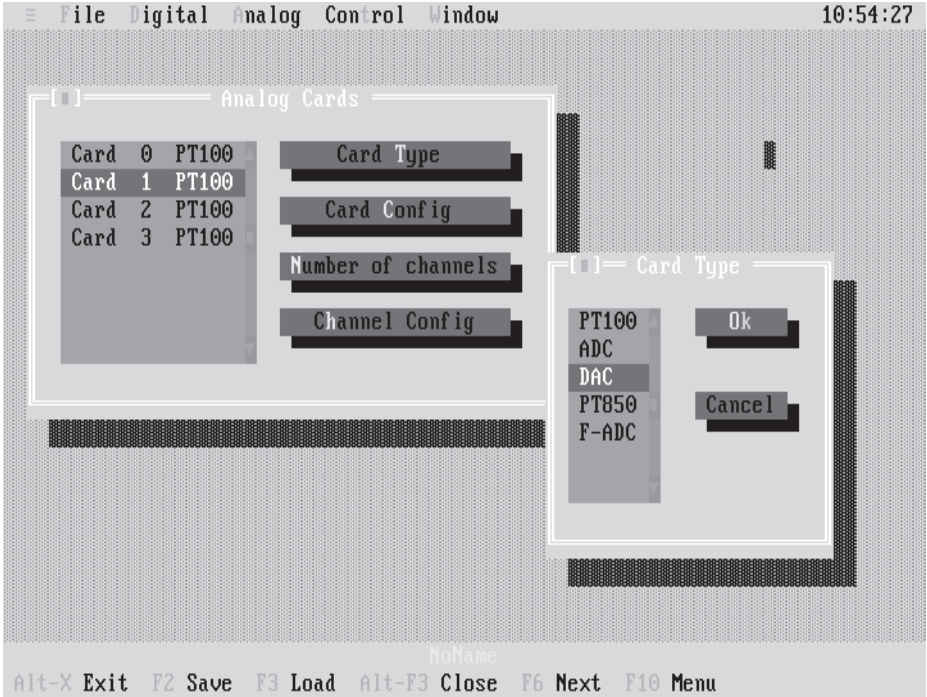

- 1. Wählen Sie die Karte 1.
- 2. Betätigen Sie den Aktionschalter CARD TYPE. Es erscheint ein Dialogfenster mit einer Liste der möglichen Analog-Karten.
- 3. Wählen Sie den Kartentyp DAC.
- 4. Betätigen Sie den Aktionsschalter OK. Die Karte 1 ist jetzt als DAC definiert. Als nächstes müssen Sie die Anzahl benutzter Kanäle festlegen (max. 8).

<span id="page-4-0"></span>5. Betätigen Sie den Aktionsschalter NUMBER OF CHANNELS und geben Sie z.B. 4 ein, d.h. im späteren Betrieb werden vom Master nur die Kanäle 0..3 bearbeitet.

Der Aktionsschalter CHANNEL CONFIG dient dazu, die einzelnen Kanäle zu spezifizieren. Näheres finden Sie im nächsten Kapitel.

## 2.2. Kanal

Wie bereits in der Einleitung erwähnt, kann jeder Kanal einzeln entweder als Spannungs- oder als Stromausgang definiert werden. Betätigen Sie den Aktionsschalter CHANNEL CONFIG. Folgendes Bild erscheint auf Ihrem Display :

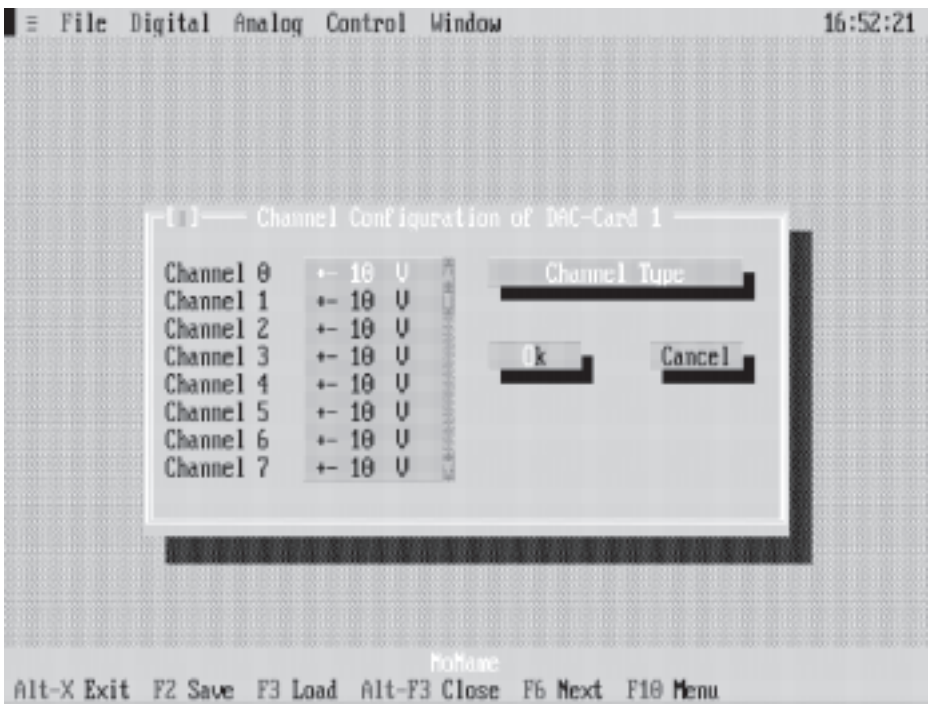

Das Fenster enthält eine Liste aller Kanäle dieser Karte. In der Listbox ist der Ausgangstyp jedes Kanals (+-10V, 0..20mA) festgehalten.

Hinweis : Noch nicht definierte Kanäle haben 'by default' den Ausgangstyp +-10V.

Um einen Ausgangstyp festzulegen, wählen Sie den gewünschten Kanal aus und betätigen den Aktionsschalter CHANNEL TYPE. Es erscheint ein Dialogfenster mit den zwei möglichen Ausgangstypen. Wählen Sie den gewünschten aus, betätigen Sie OK, und schon ist der entsprechende Ausgang definiert.

## 3. DAC - Werte anzeigen und setzen

Starten Sie SHOW.EXE und wählen Sie den Menüpunkt ANALOG. Es erscheint ein weiteres Menü mit den aktuell am INFO-Link verwendeten Analog-Karten. Wählen Sie die gewünschte Karte (in unserem Fall eine DAC) aus, und schon präsentiert sich Ihnen ein Fenster, welches die Ausgangswerte (je nach Kanaltyp in V oder mA) dieser Karte übersichtlich darstellt.

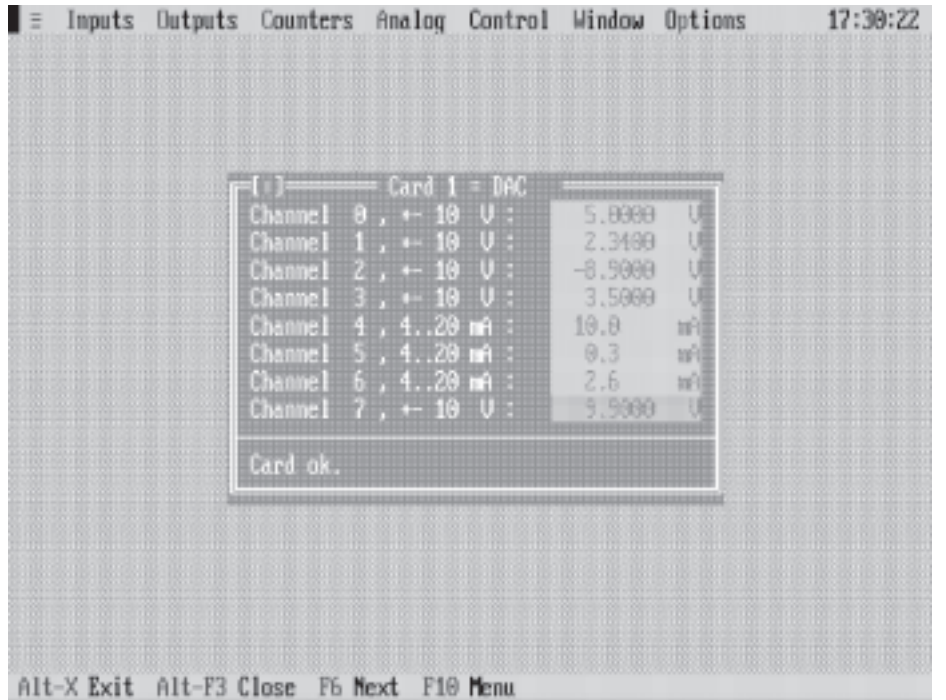

In der untersten Zeile steht der Zustand der Karte. Folgende Möglichkeiten gibt es hier :

## Card ok

Die DAC-Karte meldet sich korrekt.

## Card doesn't answer

Es meldet sich keine Analog-Karte unter dieser Nummer.

## Wrong card type

Es meldet sich zwar eine Analog-Karte unter dieser Nummer, es ist aber keine DAC-Karte.

## Wrong card version

Es meldet sich zwar eine DAC-Karte unter dieser Nummer, diese hat aber eine ältere Versionsnummer als die Systemsoftware und ist somit nicht korrekt ansprechbar.

## Card error

Die DAC-Karte hat einen Defekt und muss repariert werden.

## EEPROM reading

Das EEPROM der Karte wird gelesen. Die ausgegebenen Spannungen oder Ströme können leicht von den geforderten Werten im DPR abweichen, weil mit Default-Korrekturdaten gerechnet werden muss, bis der EEPROM Transfer abgeschlossen ist.

Um einen Ausgangswert zu ändern, brauchen sie nur den hervorgehobenen Balken mit Hilfe der Pfeiltasten oder der Maus auf den gewünschten Kanal zu setzen.

<span id="page-6-0"></span>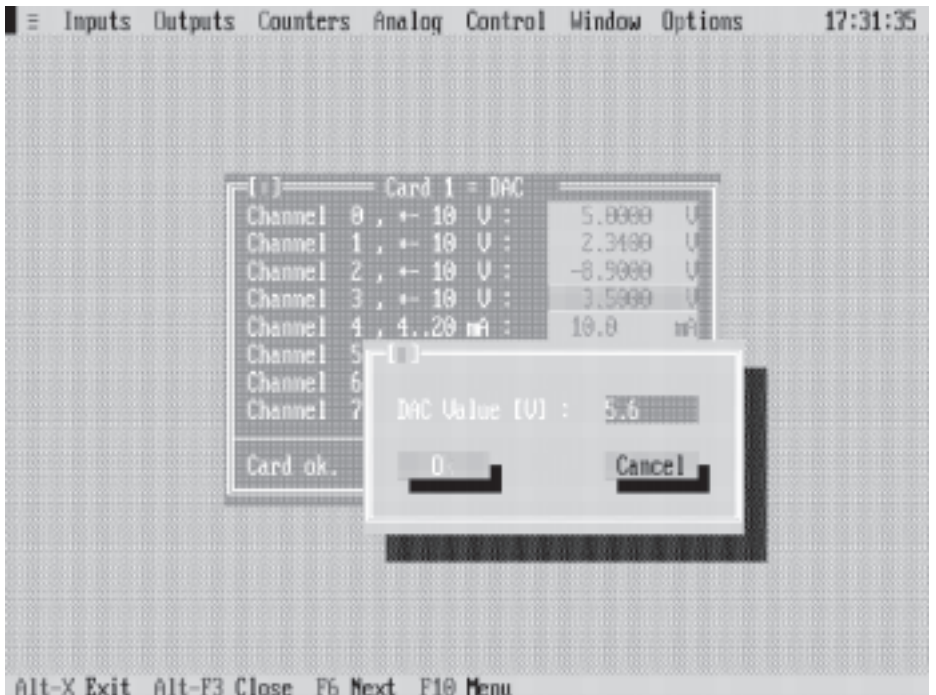

Betätigen Sie anschliessend irgend eine numerische Taste (0..9), so öffnet sich automatisch ein Fenster und verlangt nach einer Eingabe. Der Wert muss je nach Kanaltyp in V oder mA eingegeben werden. Mit OK akzeptieren Sie Ihre Eingabe; mit CANCEL oder ESC brechen Sie den Vorgang ab.

# 4. Programmiertips

Folgende Bereiche des DualportRAM's (Standardkonfiguration) sind für die INFO-DAC-Karte von Bedeutung:

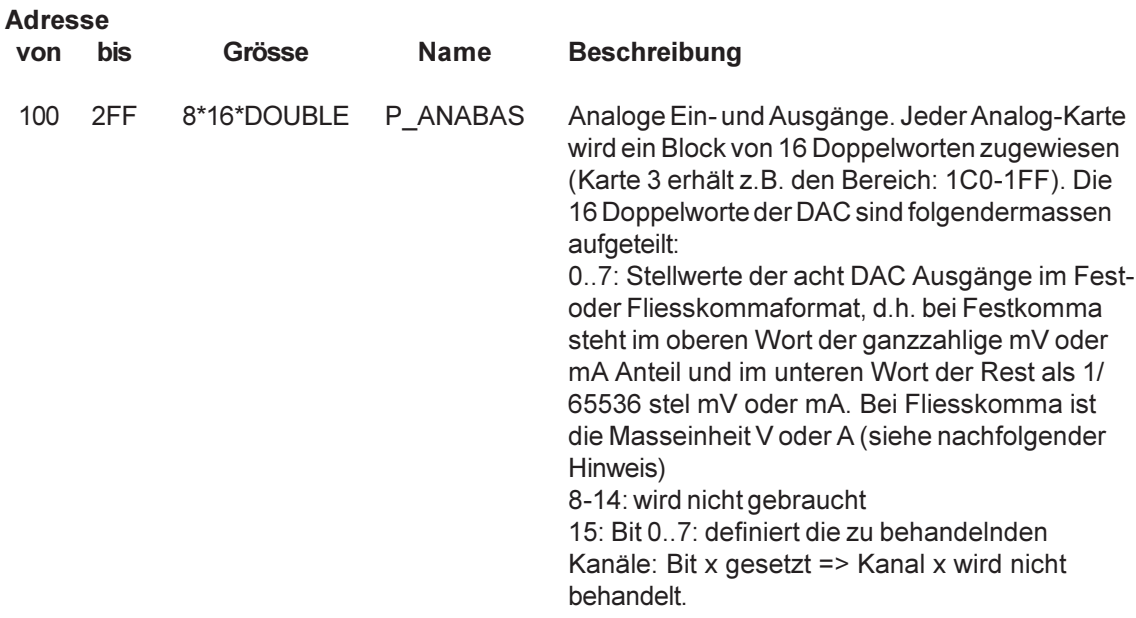

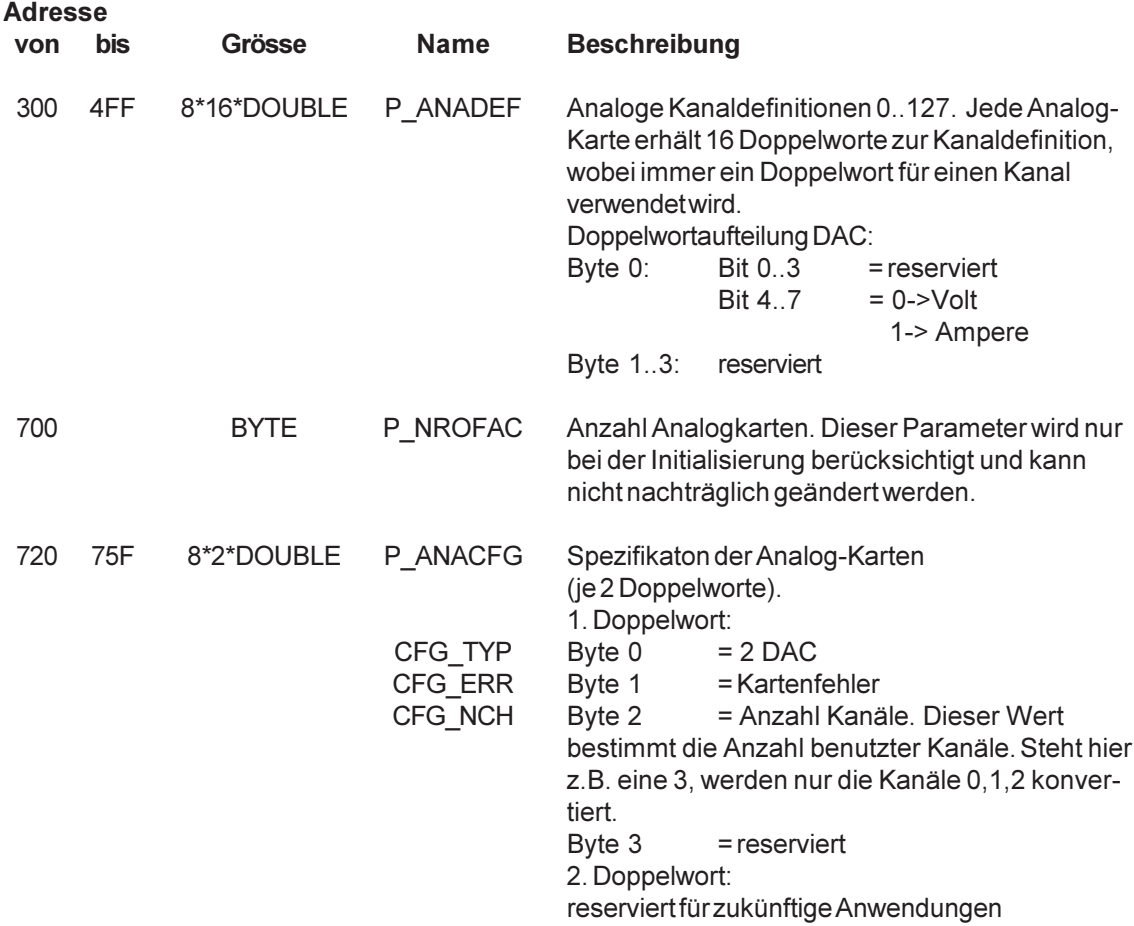

Hinweis: (gilt nur für Anwender, die den DAC im Fliesskommaformat nutzen und die DAC - Werte vom PC aus schreiben)

Steht in einem DAC-Kanal aktuell 0.0 und Sie möchten einen Wert <>0.0 setzen, muss zuerst das oberste Byte von diesem Kanal = 1 gesetzt werden (DAC = 1.17\*E-38). Anschliessend können Sie eine beliebige Zahl nach diesem Kanal schreiben.

Warum das Ganze ? Der INFO-PCMaster steckt ja bekanntlich in einem 16 Bit ISA-Steckplatz, d.h. wird vom PC aus eine Floatingpointzahl (32 Bit) ins DualportRAM geschrieben, so braucht es dazu zwei Schreibzyklen. Während dieser Schreibzyklen kann es sein, dass gleichzeitig der INFO-PCMaster von 'innen' die Floatingpointzahl liest (er braucht dazu auch zwei Zyklen). Es ist also möglich, dass der INFO-PCMaster einen Mix zwischen alt und neu sieht. Damit nun dieser Mix keine Floatingpoint-Traps im Master verursacht , muss sichergestellt werden, dass diese Mischung alt-neu keine ungültigen Zahlen ergeben kann.

Hier noch ein paar zusätzliche Tips :

- um die Anlagensicherheit zu erhöhen, sollte mit

P\_ANACFG.CFG\_ERR periodisch sichergestellt werden, dass sich die DAC-Karte korrekt auf dem Bus meldet

bei Festkomma:

- falls sie mit der Auflösung des ganzzahligen mV oder mA Anteils zufrieden sind, müssen Sie nur das obere Wort von P\_ANABAS betrachten
- wollen Sie hingegen die volle Auflösung nutzen, müssen Sie zuerst den Wert im DPR in eine Fliesskommazahl umrechnen:

Beispiel in C : DOUBLE value aptr->ainout[kanal] = value \* 65536.0;

Beispiel in Pascal : value : real; aptr^.ainout[kanal] = round(value \* 65536.0);

Bestimmung der Refreshrate:

Pro ms wird ein Kanal übertragen. Das heisst, bei acht benutzten Kanälen ergibt sich eine Refreshrate von 8 ms.

Kanäle können gesperrt werden, indem man entweder die Anzahl verwendeter Kanäle (P\_ANACFG.CFG\_NCH) in der Kartenkonfiguration herabsetzt oder indem explizit ein Kanal durch das Setzen des Kanalbits im Uebergabebereich P\_ANABAS Doppelwort 15 gesperrt wird.

- Beispiele in C und Pascal finden Sie auf der mitgelieferten Diskette im Verzeichnis BEISPIELE.

# 5. Technische Daten

# 5.1. Steckerbelegung

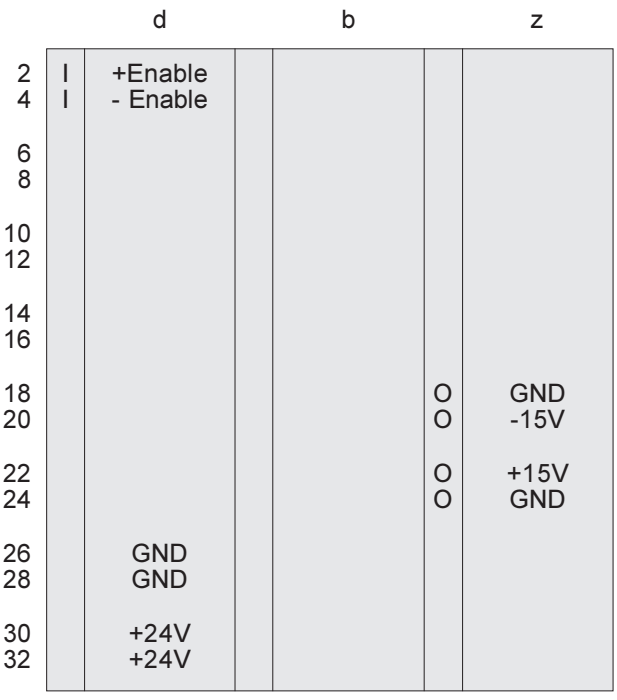

Stecker 1 stehend DIN 41612, Typ F-48 2.8mm Steckzungen

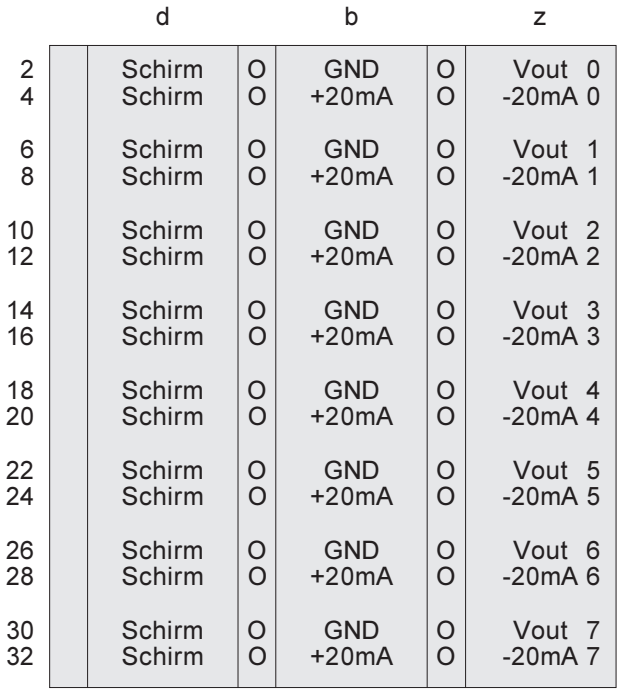

Stecker 2 stehend DIN 41612, Typ F-48 2.8mm Steckzungen

## 5.2. Anschlussbeispiel

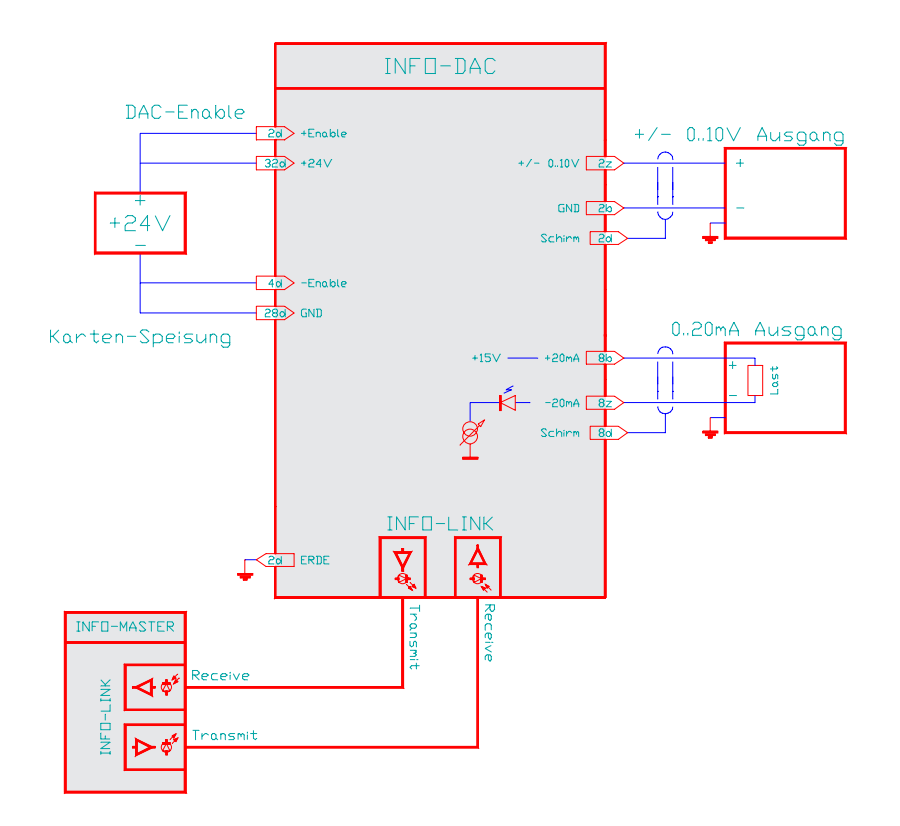

## Karten-Speisung

Für die Kartenspeisung reicht ein 3-Phasen-Gleichrichter ohne Elko aus. Um Störungen zu vermeiden, wird jedoch ein Elko von 4700 ... 10'000 uF empfohlen.

## Schirme und Erdung

Um Erdschlaufen zu vermeiden, sollten die Schirme zu den Verbrauchern immer nur einseitig aufgelegt werden. Die INFO-DAC-Karte sollte nur an einem Punkt (Stecker 2, Pin 2d) geerdet werden.

Beachte: Alle Spannungsausgänge haben den GND, alle Stromausgänge die +20mA (==+15V) gemeinsam.

> Da die ENABLE-Eingänge zum Rest der Karte galvanisch getrennt sind, können hier beliebige 24V verwendet werden.

## **Anzeige**

Pro Kanal ist 1 LED bestückt, welche den Stromausgang signalisiert. Die Spannungsausgänge werden nicht angezeigt.

## 5.3. Spezifikationen

#### Speisung

+18...36V,125mA max

## Lager-/Betriebs-Temperatur

-20...+80/0...+70 Grad Celsius

## Bereiche und Auflösung

Die DAC's haben eine Auflösung von 16 Bit.<br>Spannung: +/-10V Spannung: 0.35mV/Bit

Strom 0...25mA 0.8uA/Bit

## Genauigkeit und Drift

Die Genauigkeit am Spannungsausgang ist besser 2mV und am Stromausgang besser 10uA bei 25 Grad Celsius Umgeb. Temp.

Drift: 50ppm/Grad Änderung der Umgebungs-Temperatur.

## Referenz, Offset und Gain

Die eingebaute Referenz und die Ausgangsverstärker werden von uns ausgemessen und die Werte im karteneigenen EEPROM abgelegt. Der INFO-Master korrigiert dann automatisch Offset und Gain von jedem Kanal. Potentiometer sind daher keine vorhanden.

## Aufwärmzeit

Die DAC's haben eine Aufwärmzeit von 1 Minute. Die optimale Betriebstemperatur wird nach ca. 15 Minuten erreicht.

## NOT-AUS

Solange am ENABLE-Eingang keine 24V anliegen, gibt die Karte auf allen Kanälen 0V bzw. 0mA aus.

## Anschluss

Pro Kanal ist ein zweiaderiges Kabel mit Abschirmung zu verwenden.

## Adressierung

DAC-Adresse 0...15

## **Option**

Auf Anfrage sind auch Karten mit höherer Genauigkeit erhältlich.

Tip: Beachten Sie, dass am ENABLE-Eingang 24V anliegen müssen, um Strom-/ Spannungswerte ausgeben zu können!